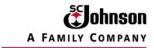

# RoboHelp File Structure and Troubleshooting Guide, Part III.

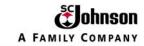

## **Contents**

| RoboHelp File Structure and Troubleshooting Guide, Part III.                                                                                                    | 1                                                                            |
|----------------------------------------------------------------------------------------------------|------------------------------------------------------------------------------|
| Contents                                                                                                    | 2                                                                            |
| RoboHelp File Structure  RoboHelp creates specific folders and files P-150 P-150-BPN_files 1. whdata Directory 2. whgdata Directory 3. whgdata Directory 4. WebHelp Directory                                                                                                    | 3<br>3<br>3<br>5<br>6<br>6<br>7                                              |
| Troubleshooting RoboHelp Conversions  TROUBLEHOOT TOPIC 1: Error message: "Microsoft Word seems not to be responding"  Issue  Solution                                                                                                    | 11<br>12<br>12<br>12                                                         |
| TROUBLEHOOT TOPIC 2a: Error messages during compile: Issue Solution                                                                                                    | 13<br>13<br>13                                                               |
| TROUBLEHOOT TOPIC 2b: Selected skins do not load properly (Note: other RoboHelp issues may also occur in addition to those identified in "TROUBLESH TOPIC 2a and 2b) TROUBLEHSOOT TOPIC 3: Modifying Links on Existing RoboHelp HTML Files Links on the BPN Narrative Page Sample HTML code for the PDF link Sample HTML code for the CFW (control framework) link. Sample HTML code for the "View Signoff" link. Sample HTML code for the "Go to Change History" link. Sample HTML code for the "Go to Business Home Page" link. Sample HTML code for the "Go to Spider Home Page" link. Sample HTML code for the "Go to Training" link. Sample HTML code for the "Go to Work Instructions" link. Sample HTML code for the table of content links. | 14<br>100T<br>14<br>15<br>15<br>17<br>17<br>18<br>18<br>19<br>20<br>20<br>20 |
| TROUBLESHOOT TOPIC 4: Failure to read PDF file from the BPN TROUBLESHOOT TOPIC 5: Specify table parameters                                                                                                    | 20<br>21<br>24                                                               |

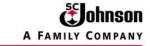

## **RoboHelp File Structure**

This procedure is based on the "P-150 Manage AP Processing and Payment" business process notice (BPN). Replace the references to "P-150 Manage AP Processing and Payment" with the appropriate BPN and/or title for the BPN being converted.

**RoboHelp creates specific folders and files** which must be uploaded on the Spider website. These were shown in **Part 1**, **Preparing Spider Site** (Pages 4 – 7), namely:

Top Directory: P-150 Manage AP processing and payment

Sub Directory: WebHelp

Sub Directory: P-150-BPN\_files

Sub Directory: whdata
Sub Directory: whgdata
Sub Directory: whxdata

It is required that the names of these directories/files must be consistent with the directories/folder named by the RoboHelp program.

NOTE: On older BPNs already on Spider, both the WebHelp and/or the P-150-BPN\_files (or equivalent) directories may be missing. In this case, delete all directories and files and recreate the structures as shown in item 1, above. This makes the site and the navigation of the site consistent and minimizes broken links.

**P-150 Manage AP processing and payment** is strictly a Spider-related directory in which all RoboHelp folders and files are entered. The only items included in this top level directory are:

PDF document (**P-150.PDF**) which is the printable, PDF file of the business process that was created from the Word document. (*NOTE:* **P-150.doc** is the base document for the PDF document AND for the generation of the RoboHelp files.)

**WebHelp** directory contains all of the HTML and graphic (or image) files required for the Web presentation of the BPN. It also contains the required directories which contain the files for DHTML, XML, Applets, legacy browsers, table of content files, and style-sheet files.

**P-150-BPN\_files** contains ALL graphic files used in the BPN website. (NOTE: The remaining icons and graphics used in the "skin" frame are in the **WebHelp** Directory.) These graphic files are illustrated in the example below:

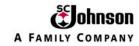

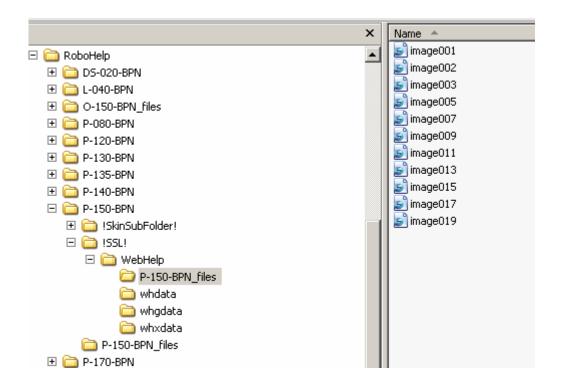

| Filename          | Graphic Display | Description                |
|-------------------|-----------------|----------------------------|
| <b>i</b> image001 | PDF             | BPN PDF icon               |
| image002          |                 | CFW (Excel) icon           |
| image003          |                 | New Signoff icon           |
| image005          | Change          | Change History icon        |
| image007          | FIN             | Business Process name icon |

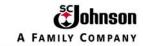

| image009          | Spider            | Spider Home Page icon                                                                                                    |
|-------------------|-------------------|----------------------------------------------------------------------------------------------------|
| image011          | Training          | "Go To Training" icon                                                                                                    |
| image013          | Work Instructions | "Go To Work Instructions" icon                                                                                                    |
| image015          |                   | Visio Flowchart                                                                                                    |
| <b>≤</b> image017 |                   | Additional Visio Flowchart  If the BPN contains additional flowcharts, they will be identified in a similar method: image019, image021, etc. |
| image019          | Ŷ                 | Controls (light bulb) icon used throughout the BPN website.  This will generally be the final graphic file in this directory.                |

## 1. whdata Directory

The output files located in !SSL! \WebHelp\whdata are HTML/JavaScript data files used in DHTML versions of WebHelp running on earlier browsers (such as Internet Explorer 3.0 or 4.0).

You should find the following files in the whdata folder:

Assorted .JS files - No need to be concerned with any of these.

## **TOC files**

whtoc.htm

whtdata0.htm (Depending on the complexity of the TOC as well as the settings used, there could be numerous files similar to this. The files begin with whtdata0.htm and increment to whtdata1.htm, whtdata2.htm and so on.)

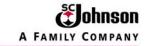

#### Index files

whidx.htm

whidata0.htm (Depending on the complexity of the Index as well as the settings used, there could be numerous files similar to this. The files begin with whidata0.htm and increment to whidata1.htm, whidata2.htm and so on.)

#### Full text search files

whfts.htm

whfdata0.htm (Depending on the complexity of the system as well as the settings used, there could be numerous files similar to this. The files begin with whfdata0.htm and increment to whfdata1.htm, whfdata2.htm and so on.)

## **Glossary files**

whglo.htm

whgdata0.htm (Depending on the complexity of the Glossary as well as the settings used, there could be numerous files similar to this. The files begin with whgdata0.htm and increment to whgdata1.htm, whgdata2.htm and so on.)

## 2. whgdata Directory

The output files located in !SSL!\WebHelp\whgdata are HTML data files used in Pure HTML versions of WebHelp.

The files inside the whgdata folder don't easily lend themselves to updating just a particular section. Consequently, it's far easier and more efficient to simply replace the entire file-set inside the folder than it would be to isolate just the TOC, Index, Search or Glossary.

## 3. whgdata Directory

The output files located in !SSL!\WebHelp\whxdata are XML data files used in Java applet and DHTML versions of WebHelp running on later browsers (such as Internet Explorer 5 and Netscape Navigator 6).

You should find the following files in the whxdata folder:

#### **TOC files**

whtoc.xml

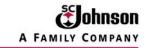

whtdata0.xml (Depending on the complexity of the TOC as well as the settings used, there could be numerous files similar to this. The files begin with whtdata0.xml and increment to whtdata1.xml, whtdata2.xml and so on.)

#### Index files

whidx.xml

whidata0.xml (Depending on the complexity of the Index as well as the settings used, there could be numerous files similar to this. The files begin with whidata0.xml and increment to whidata1.xml, whidata2.xml and so on.)

#### Full text search files

whfts.xml

whfdata0.xml (Depending on the complexity of the system as well as the settings used, there could be numerous files similar to this. The files begin with whfdata0.xml and increment to whfdata1.xml, whfdata2.xml and so on.)

## **Glossary files**

whglo.xml

whgdata0.xml (Depending on the complexity of the Glossary as well as the settings used, there could be numerous files similar to this. The files begin with whgdata0.xml and increment to whgdata1.xml, whgdata2.xml and so on.)

## 4. WebHelp Directory

This directory includes all the working HTML files, Java Applets, and miscellaneous graphic files. All HTML editing can be performed in the appropriate files in this directory.

Refer to the file structure on the following page.

**Xx-xxx-BPN.htm** = the frame HTML file. All associated HTML files are called by this frame file. In the following graphic, this is **P-150-BPN** (highlighted in green, #1). This is not a file to modify unless you are an "expert" user in HTML and JavaScript. Within this file is the detection of the parameters you set when the files were generated. Code "3" represents "Pure HTML," which is what we selected. ("1" is for DHTML, Java Applets, and HTML. "2" is for Java Applets and HTML, and "4" is for "no frames.")

**Business\_Process\_Narrative.htm** file (identified below by #2) is the opening file for each BPN and is called by the frame file discussed above. This file is probably the most likely file to change when links change after the files have been generated. This will be discussed in more detail in the "Troubleshooting" section.

**Xx-xxx-xx-description\_of\_section.htm** (identified below by section #3) contains the HTML files of each chapter, including the flowchart. (Ex: P-150\_03\_Manage\_vendor\_accounts.htm is the 3<sup>rd</sup> chapter of the P-150 BPN.)

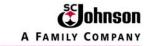

For simple changed, missing, or broken links, these HTML files may be edited outside RoboHelp, using a simple text editor or one of the several HTML editors available, such as EditPlus, DreamWeaver, FrontPage, etc.) A good working knowledge of HTML is required for this level of troubleshooting. As always, the Robohelp files can be regenerated from the Word document and the links corrected at that time if the author feels it is more expedient to do so.

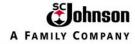

| Name A                                                | Size   | Туре                | Date Modified     |
|-------------------------------------------------------|--------|---------------------|-------------------|
| P-150-BPN_files                                       |        | File Folder         | 2/8/2007 10:16 AM |
| 🛅 whdata                                              |        | File Folder         | 2/8/2007 10:17 AM |
| 🛅 whgdata                                             |        | File Folder         | 2/8/2007 10:17 AM |
| mhxdata mhxdata                                       |        | File Folder         | 2/8/2007 10:16 AM |
| 🔊 book_closed                                         | 1 KB   | SnagIt Editor Image | 3/1/2002 10:12 AM |
| 🔊 book_open                                           | 1 KB   | SnagIt Editor Image | 3/1/2002 10:13 AM |
| Business_Process_Narrative 2                          | 34 KB  | HTML Document       | 2/8/2007 10:16 AM |
| Change_history                                        | 8 KB   | HTML Document       | 2/8/2007 10:16 AM |
| s) close                                              | 2 KB   | SnagIt Editor Image | 2/28/2002 5:16 PM |
| s) content                                            | 2 KB   | SnagIt Editor Image | 2/28/2002 5:11 PM |
| cshdat_robohelp designates a graphic                  | 6 KB   | HTML Document       | 2/8/2007 10:17 AM |
| ☐ cshdat_webbalgarararararararararararararararararara | 6 KB   | HTML Document       | 2/8/2007 10:17 AM |
| ML document                                           | 2 KB   | SnagIt Editor Image | 2/28/2002 5:16 PM |
| Preip AWIE document                                   | 1 KB   | XML Document        | 2/7/2007 4:19 PM  |
| ahlpdhtm                                              | 123 KB | JScript Script File | 1/28/2004 2:56 PM |
| s go                                                  | 2 KB   | SnagIt Editor Image | 2/28/2002 3:25 PM |
| 9                                                     |        | SnagIt Editor Image | 2/28/2002 4:10 PM |
| designates a JavaScript file                          | 1 KB   | SnagIt Editor Image | 2/28/2002 5:10 PM |
| other_index                                           | 1 KB   | SnagIt Editor Image | 2/28/2002 4:10 PM |
| ∂ P-150-BPN                                           | 109 KB | Cascading Style Sh  | 2/8/2007 10:16 AM |
| Ø P-150-BPN 1                                         | 5 KB   | HTML Document       | 2/8/2007 10:17 AM |
| P-150-BPN text file 4                                 | 5 KB   | Text Document       |                   |
| _                                                     |        |                     | 2/8/2007 10:17 AM |
| ☑ P-150-BPN_csh                                       | 3 KB   | HTML Document       | 2/8/2007 10:17 AM |
| ∂ P-150-BPN_ns                                        | 71 KB  | Cascading Style Sh  | 2/8/2007 10:16 AM |
| P-150-BPN_rhc                                         | 3 KB   | HTML Document       | 2/8/2007 10:17 AM |
| □ P_150_01Manage_documents                            | 27 KB  | HTML Document       | 2/8/2007 10:16 AM |
| mir_rou_uzmanage_accounts                             | 15 KB  | HTML Document       | 2/8/2007 10:16 AM |
| ☐ P_150_03Manage_vendor_accounts                      | 24 KB  | HTML Document       | 2/8/2007 10:16 AM |
| P_150_04Interface_payment_request                     | 13 KB  | HTML Document       | 2/8/2007 10:16 AM |
| P_150_05Receive_request_for_payment                   | 12 KB  | HTML Document       | 2/8/2007 10:16 AM |
| ☐ P_150_06Run_Evaluated_Receipt_Settlement            | 12 KB  | HTML Document       | 2/8/2007 10:16 AM |
| ☐ P_150_07Run_consignment_settlement                  | 13 KB  | HTML Document       | 2/8/2007 10:16 AM |
| P_150_08Obtain_document_approval_and_or_accounting    | 16 KB  | HTML Document       | 2/8/2007 10:16 AM |
| P_150_09Process_one_time_payment_request              | 15 KB  | HTML Document       | 2/8/2007 10:16 AM |
| P_150_10Process_recurring_payment_request             | 13 KB  | HTML Document       | 2/8/2007 10:16 AM |
| P_150_11Perform_2_way_or_3_way_matching               | 18 KB  | HTML Document       | 2/8/2007 10:16 AM |
| P_150_12Obtain_document_approval                      | 14 KB  | HTML Document       | 2/8/2007 10:16 AM |
| P_150_13Resolve_discrepancies                         | 15 KB  | HTML Document       | 2/8/2007 10:16 AM |
| P_150_14Perform_standard_payment_processing           | 29 KB  | HTML Document       | 2/8/2007 10:16 AM |
| P_150_15Perform_manual_check_printing                 | 10 KB  | HTML Document       | 2/8/2007 10:16 AM |
| P_150_16Record_payment_made_in_other_system           | 13 KB  | HTML Document       | 2/8/2007 10:16 AM |
| P_150_17Other_payment_activity                        | 16 KB  | HTML Document       | 2/8/2007 10:16 AM |
| P_150_Manage_AP_processing_and_payment_flowchart      | 6 KB   | HTML Document       | 2/8/2007 10:16 AM |
| <b>s</b> ) page                                       | 2 KB   | SnagIt Editor Image | 2/28/2002 4:36 PM |
| 5 r01                                                 | 1 KB   | SnagIt Editor Image | 3/1/2002 10:23 AM |
| s) r02                                                | 1 KB   | SnagIt Editor Image | 3/1/2002 10:23 AM |
| s) right                                              | 1 KB   | SnagIt Editor Image | 2/28/2002 5:09 PM |
| RoboHHRE.lng                                          | 4 KB   | LNG File            | 8/4/2003 8:40 AM  |
| search                                                |        | SpanIt Editor Image | 2/28/2002 5:27 PM |

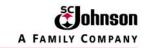

**Xx-xxx-BPN.doc**, P-150-BPN (highlighted in yellow, #4) is the text file placing the items within the Table of Contents (TOC) in the correct order. Sometimes the conversion from Word to RoboHelp files may not put the TOC in the proper order and when all else fails, this file can be modified to correct the condition

Partial reproduction of P-150-BPN.doc

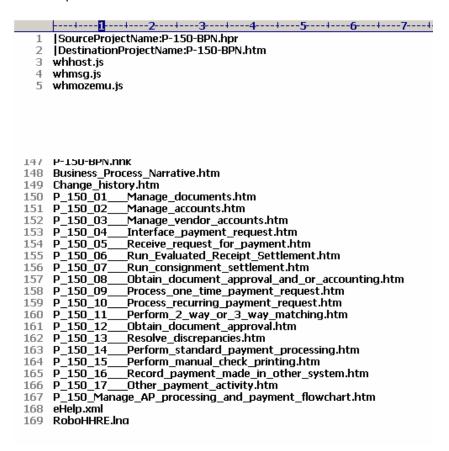

Notice that line #'s 148 through 167 indicate the order of the TOC. By rearranging these lines, and uploading this modified file into Spider, you will be able to change the TOC on the web-based BPN. (The Word and PDF files do not need to be changed since they already correct.)

This will be covered in more details in the troubleshooting section of this procedure.

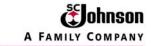

# **Troubleshooting RoboHelp Conversions**

**NOTE 1:** If any error messages appear or the conversion did not complete as expected, save any opened files, always shut down RoboHelp, and perform a **HARD** reboot, that is, shutting down the system from the Start  $\rightarrow$  Shut Down.

**NOTE 2:** Always refer to the RoboHelp Office TechNote for the specific error. These can be found at <a href="http://www.adobe.com/cfusion/knowledgebase/">http://www.adobe.com/cfusion/knowledgebase/</a>

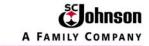

# TROUBLEHOOT TOPIC 1: Error message: "Microsoft Word seems not to be responding"

Cannot Import Word Documents Into RoboHelp

## **Issue**

Can't import a Word document into RoboHelp HTML, the import wizard hangs or shuts down when trying to import.

## **Solution**

If you are having this problem, try placing the SSWord.wll file in your Word Addins.

- 1. Open up Word
- 2. Choose TOOLS
- 3. Choose Templates and Addins
- 4. Click the Add button
- 5. Browse to the default location for the SSWord.wll file:

C:\Program Files\RoboHelp Office\RoboHelp HTML

- 6. Choose the SSWord.wll and click OK
- 7. Save in Word
- 8. Close Word
- 9. You should now be able to import a Word file into RoboHelp

Last updated: June 23, 2003

http://www.adobe.com/go/rb\_64153

Easy Link this

TechNote Easy Links give you a simpler URL to reference in emails, as bookmarks...

anywhere.

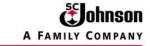

## TROUBLEHOOT TOPIC 2a: Error messages during compile:

Starting compilation...
WebHelp preprocessor 13.10.801

Compiling C:\Program Files\RoboHelp Office\RoboHTML\...

Fatal Error: Cannot run macro: RegisterResolvers in compilation script.

Template Error: can not resolve macro: WH\_HOME\_HTM Template Error: can not resolve macro: WH\_CSH\_HTM Template Error: can not resolve macro: WH\_CSH2\_HTM

Fatal Error: Cannot run macro: PostCompile in compilation script.

Finished compiling WebHelp in 4 sec(s)

Cannot compile Word Documents Into RoboHelp

#### Issue

Cannot compile the imported Word document to create the required RoboHelp files.

#### Solution

TECH NOTE reference: http://www.adobe.com/go/rb\_597984) shown below.

The short version, change your permission level to "Administrative." The details are described in Tech Note #2521 referenced in the next paragraph.

RoboHelp needs to be installed under the same account that will be using the software with full local administrative rights. If your admin logs in to install, there are entries made into the HKEY\_CURRENT\_USER section of the registry that won't be available if you log in with a different account. RoboHelp needs to be installed with proper Administrative Rights using the correct User Profile. For more information see Article# 2515 (http://www.adobe.com/go/rb\_2515)

If the steps in Article# 2515 do not resolve the problem, try downloading the following file.

#### RoboScriptReg.exe

This file needs to be copied to the RoboHTML installation folder, then run from there. The user must be logged in as the Administrator to run this program. After running this program you can log in as a non-Administrator.

This file registers the XML components needed for WebHelp generation.

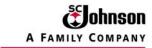

## TROUBLEHOOT TOPIC 2b: Selected skins do not load properly

(Note: other RoboHelp issues may also occur in addition to those identified in "TROUBLESHOOT TOPIC 2a and 2b)

Perform a hard boot. Retry RoboHelp. If the same problem persists, Follow the procedure outlined in topic 2a, above.

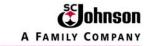

## **TROUBLEHSOOT TOPIC 3: Modifying Links on Existing RoboHelp HTML Files**

NOTE 1: This should only be performed if you have at least an intermediate knowledge of HTML and web-based technologies.

NOTE 2: You should know the exact location of the new link(s), the exact changes required to fix broken links, and/or the exact file name required for linking, if applicable.

## **Links on the BPN Narrative Page**

The sample page below shows the typical links. For BPN P-150, they are:

| PDF                                                                                                    | http://sharepoint.scj.com/sites/IS/GOSpider/P150 Accounts Payable processing/P-150-BPN.pdf P-150-BPN.pdf document                                                                                                    |
|----------------------------------------------------------------------------------------------------|----------------------------------------------------------------------------------------------------|
|                                                                                                    | http://sharepoint.scj.com/sites/is/SOAR/Control Frameworks CFW/Forms/AllItems.aspx?RootFolder=/sites/is/SOAR/Control Frameworks CFW/CFW 00/FIN/P-150 CFW&View={28737FFC-1F53-4FAF-91AF-317684C028B5} CFW (Excel) icon |
| AL STATE OF THE STATE OF THE ST | http://sharepoint.scj.com/sites/IS/GOSpider/Lists/Signoffs/AllItems.aspx  New Signoff icon                                                                                                    |
| Change<br>History                                                                                                    | Change_history.htm Change History icon (Note: This link will probably never change.)                                                                                                    |
|                                                                                                    | http://sharepoint.scj.com/sites/IS/GOSpider/Lists/FIN2 Finance/AllItems.aspx                                                                                                    |
| FIN                                                                                                    | Business Process name icon (Note: FIN, FTS, OTC, GMD, or BPT links will never change per the appropriate business process.)                                                                                           |
|                                                                                                    | http://sharepoint.scj.com/sites/IS/GOSpider/default.aspx                                                                                                    |
| Spider                                                                                                    | Spider Home Page icon (Note: unless the Spider homepage changes, this link will never change.)                                                                                                    |
|                                                                                                    | FILE://USraciff/COMMON/COE/Teams/Training/Global Template Master File 2006/FIN/P-150                                                                                                    |
| Training                                                                                                    | "Go To Training" icon (Note: Only the "FIN/P-150" will change based on the appropriate business process notice.)                                                                                                    |
| Work Instructions                                                                                                    | FILE://USraciff/COMMON/COE/Teams/Training/Global Template Master File 2006/FIN/P-150/Work Instructions                                                                                                    |
| 440                                                                                                    | "Go To Work Instructions" icon (Same note as above)                                                                                                    |

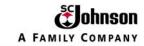

When changing the link, it is advisable to go to the appropriate file's location, right click, select "Copy Shortcut" from the pull-down menu, and simply paste it where the original link is located in the HTML file

The table of content links, should any need to be changed, is a little more straightforward and will be discussed at the end of this section..

# Business process narrative P-150 Manage AP processing and payment

| Process ID        |          | P-150                                                                                                    |                   |                                                      |        |                                     |  |
|-------------------|----------|----------------------------------------------------------------------------------------------------|-------------------|------------------------------------------------------|--------|-------------------------------------|--|
| Process nar       | пе       | Manage AP processing and payment                                                                                                 |                   |                                                      |        |                                     |  |
| Process cat       | egory    | Finance                                                                                                    | Finance           |                                                      |        |                                     |  |
| Approver na       | me       | Julie R. Marks                                                                                                    | Julie R. Marks    |                                                      |        |                                     |  |
| Approver tit      | e        | COE Senior Analyst                                                                                                    |                   |                                                      |        |                                     |  |
| Description       |          | This document is a review of how P-150 manage AP processing and payment transactions are executed, accounted for and documented. |                   |                                                      |        |                                     |  |
| PDF               |          | download printable<br>his documentation                                                                                          |                   | View or download<br>control framework<br>spreadsheet | £27    | View signoffs                       |  |
| Change<br>History | Go to ch | nange history                                                                                                    | FIN               | Go to business home page                             | Spider | Go to <mark>Spider</mark> home page |  |
| Training          | Go to Tr | aining                                                                                                    | Work Instructions | Go to Work Instructions                              |        |                                     |  |

## **Change history**

| Date of change | Danuary 17, 2007 |
|----------------|------------------|
|                | ,                |

## **Contents**

Business process narrative P-150 Manage AP processing and payment P-150 Manage AP processing and payment flowchart

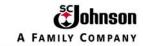

## Sample HTML code for the PDF link..

```
173
    174
175 
176 177 style="text-align: left; font-family: Tahoma;"
178
      align=left>
179
180
      <a href="http://sharepoint.scj.com/sites/IS/GOSpider/P150 Accounts Payable processing/P-150-BPN.pdf"
        target=_blank>
181
      <img src="P-150-BPN_files/image001.gif" width="48px" height="48px" border="0" class="img_whs10"></a>
183
    184
    185
    186
     style="te
187
188
      align=left>View or download printable PDF of this documentation
189
    190
```

## Sample HTML code for the CFW (control framework) link.

```
192
     193
       style="text-align: left;
194
195
            x-text-overline: off;
196
            x-text-line-through: off;
            font-family: Tahoma;
/*begin!kadov{{*/ text-decoration: none none; /*}}end!kadov*/ "
197
198
        align=left><span style="text-underline: none;">
199
200
201
        <a href="http://sharepoint.scj.com/sites/is/SOAR/Control Frameworks"
        CFW/Forms/AllItems.aspx?RootFolder=/sites/is/SOAR/Control Frameworks CFW/CFW 00/FIN/P-150 CFW&View={28737FFC-1F53-4FAF-91AF-317684C028B5}" target=_blank>
        <img src="P-150-BPN_files/image002.gif" width="46px" height="45px" border="0" class="img_whs13"></a></span>
202
203
204
     205
206
     <p class=InlineTableText4
207
       style="text-align: left
208
       align=left>View or download control framework spreadsheet
209
     210
```

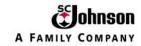

## Sample HTML code for the "View Signoff" link.

```
211 
      <p class=InlineTableText3
       style="text-align: left;
x-text-overline: off;
213
214
215
             x-text-line-through: off;
             font-family: Tahoma;
216
        /*begin!kadov{{*/ text-decoration: none none; /*}}end!kadov*/ "
align=left><span style="text-underline: none;"><a
href="http://sharepoint.scj.com/sites/IS/GOSpider/Lists/Signoffs/AllItems.aspx" target=_blank>
217
218
219
         <img src="P-150-BPN_files/image003.gif" width="49px" height="47px" border="0" class="img_whs16"></a></span>
220
     221
222
      223
     <p class=InlineTableText4
        style="text-align: lef
224
225
        align=left>View signoffs
226
```

## Sample HTML code for the "Go to Change History" link.

```
226
227
228 
229
    230
      style="text-align: left
231
           x-text-overline: off;
232
           x-text-line-through: off;
       font-family: Tahoma;
/*begin!kadov{{*/ text-decoration: none none; /*}}end!kadov*/ "
align=left><span style="text-underline: none;">
233
234
235
       <a href="Change_history.htm" target=_blank>
<img src="P-150-BPN_files/image005.jpg" width="59px" height="63px" border="0"
236
237
       class="img_whs18"></a></span>
238 
239
240 
241
     style="text-align: lef
242
243
       align=left>Go to change history
244
     245
```

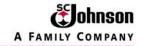

## Sample HTML code for the "Go to Business Home Page" link.

```
246 
     248
       style="text-align: left;
249
            x-text-overline: off;
250
            x-text-line-through: off;
251
            font-family: Tahoma;
            /*begin!kadov{{*/ text-decoration: none none; /*}}end!kadov*/ "
252
        align=left><span style="text-underline: none;">
<a href="http://sharepoint.scj.com/sites/IS/GOSpider/Lists/FIN2 Finance/AllItems.aspx" target=_blank>
<img src="P-150-BPN_files/image007.jpg" width="60px" height="29px" border="0"
253
254
255
        class="img_whs19"></a></span>
256
     257
       style="text-align: left;
       align=left> 
258
259
     260
     261
262
     <p class=InlineTableText4
263
       style="text-align: left
       align=left>Go to business home page
264
265
     266
```

## Sample HTML code for the "Go to Spider Home Page" link.

```
267 
268
                       style="text-align: left;
269
270
                                                      x-text-overline: off;
271
                                                       x-text-line-through: off;
272
                                                       font-family: Tahoma;
                                    /*begin!kadov{{*/ text-decoration: none none; /*}}end!kadov*/ "
align=left><span style="text-underline: none;">
<a href="http://sharepoint.scj.com/sites/IS/GOSpider/default.aspx" target=_blank>
<img src=""p-150-BPN_files/image009.jpg" width="59px" height="59px" border="0"
class="image: unbs20"> <a // comp. class="image: unbs20"> <a // comp. class="image: unbs20"> <a // comp. class="image: unbs20"> <a // comp. class="image: unbs20"> <a // comp. class="image: unbs20"> <a // comp. class="image: unbs20"> <a // comp. class="image: unbs20"> <a // comp. class="image: unbs20"> <a // class="image: unbs20"> <a // class="image: 
273
274
275
276
                                     class="img_whs20"></a></span>
277
                       278
279
                        <p class=InlineTableText4
280
                                style="text
281
                                   align=left>Go to <em><span style="font-family: Tahoma;">Spider</span></em>
282
283
                      home page
284
                         285
286
```

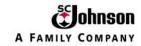

## Sample HTML code for the "Go to Training" link.

```
288
     289
        style="text-align: left
290
       align=left></a><span style="font-family: Tahoma; text-underline: none;">
<a href="FILE://USraciff/COMMON/COE/Teams/Training/Global Template Master File 2006/FIN/P-150"
target=_blank><img src="P-150-BPN_files/image011.jpg" width="60px" height="50px" border="0"
291
292
293
        class="img_whs21"></a></span>
     294
295
     296
297
     298
        align=left>Go to Training
299
300
```

## Sample HTML code for the "Go to Work Instructions" link.

```
<p class=InlineTableText3
      style="text-align: left
303
304
           x-text-overline: off;
305
           x-text-line-through: off;
306
           font-family: Tahoma;
            *begin!kadov{{*/ text-decoration: none none; /*}}end!kadov*/ "
307
        align=left><span style="text-underline: none;">
308
        <a href="FILE://USraciff/COMMON/COE/Teams/Training/Global Template Master File 2006/FIN/P-150/Work"
309
        Instructions" target=_blank><img src="P-150-BPN_files/image013.jpg" width="75px" height="42px" border="0"</p>
        class="img_whs22"></a></span>
310
311
    312
    <p class=InlineTableText4
313
314
      style="text-
       align=left>Go to Work Instructions
315
316
```

## Sample HTML code for the table of content links.

```
382
383 
class=Toc1><a
href="Business_Process_Narrative.htm"><span><span></span></span></sp
```

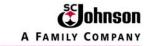

### TROUBLESHOOT TOPIC 4: Failure to read PDF file from the BPN

**a.** The following screen (with error message) is caused when the PDF file cannot be read by the browser. Opening the PDF file in Adobe Acrobat works as intended. Although this is an extremely rare occurrence, it is worthwhile to include it in the Troubleshooting section of this guide.

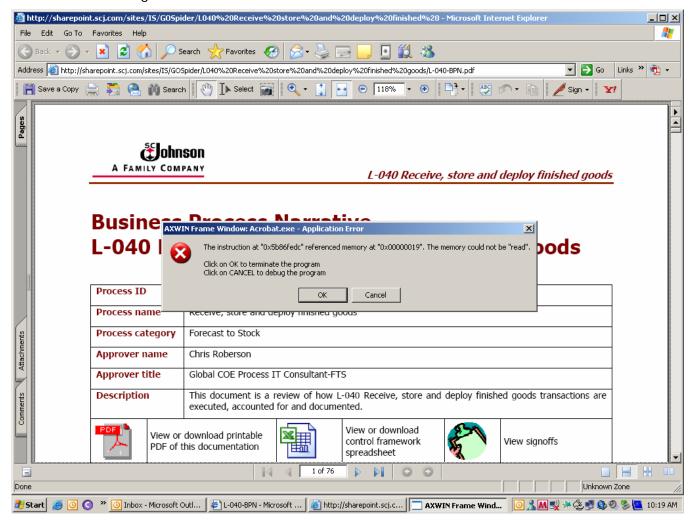

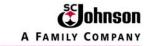

**b.** Open Adobe Acrobat. Go to "Edit" → "Preferences"

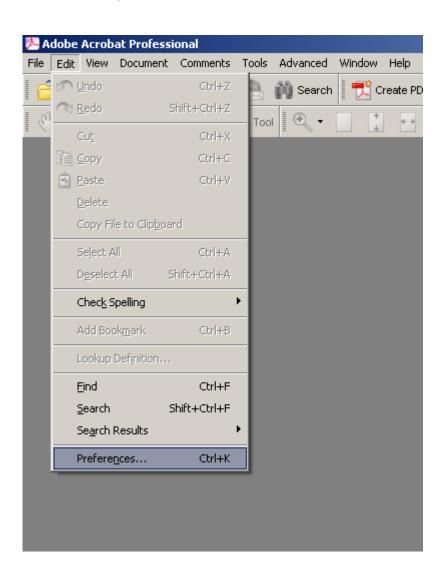

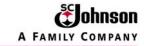

**c.** This opens the "Preference" dialogue block.

Select "Internet" under "Categories:"

Deselect the checked box for "Display PDF in browser. There should be no check mark in the box.

## Click "OK"

This will allow the PDF file to open OUTSIDE of the browser. However, once this option is selected, ALL PDF files will be shown outside the browser.

NOTE: It will take up to 10 extra seconds to load the PDF file.

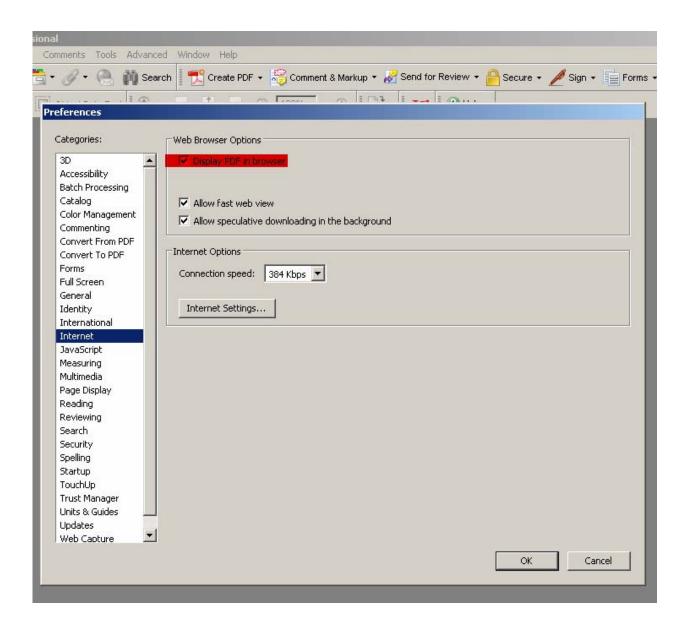

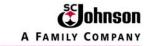

## **TROUBLESHOOT TOPIC 5: Specify table parameters**

NOTE: This section discusses the requirements to force all tables to be fixed during the Word-RoboHelp conversion. Otherwise, the tables will default to various sizes which will not always be consistent in SharePoint.

The first table is the one introducing the BPN. The dimensions must be enterest into the table characteristics. Normally, when working in Word, simply by moving the grid lines will size the table approximately as desired. However, when RoboHelp converts it into an HTML document, the sizing is not fixed. Follow the procedure below to force the table parameters:

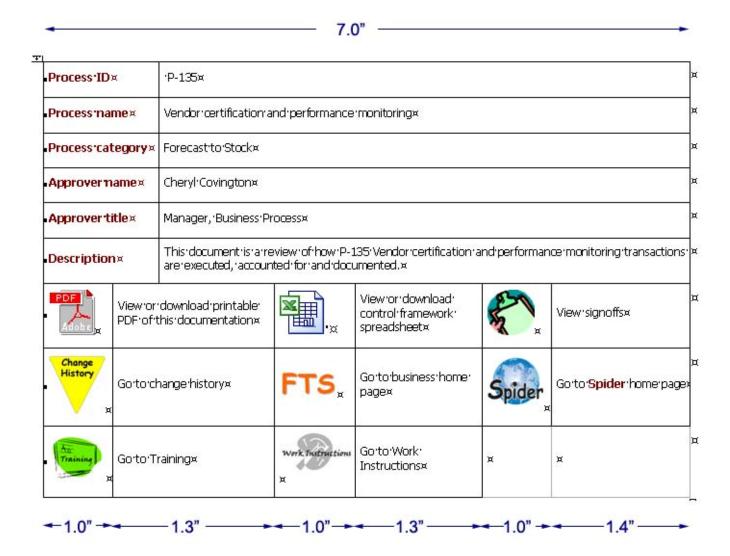

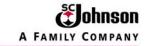

Highlight the entire table.

Right click inside the table for the menu as shown.

Select "Table Properties..."

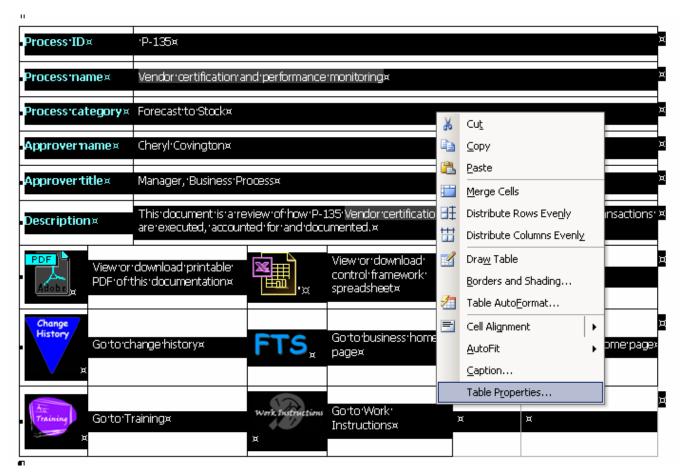

In the Table Proberties box, be sure you are on the "Tables" tab, then select "Options"

This opens the Table Options box. In the Default Cell Margins' section, enter the following:

Top: 0.05"

Bottom: 0.05"

Left: 0.05"

Right: 0.05"

Make sure neither the "Automatically resize to fit contents" box nor the "Allow spacing between cells" box is NOT checked.

Click "OK"

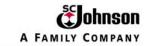

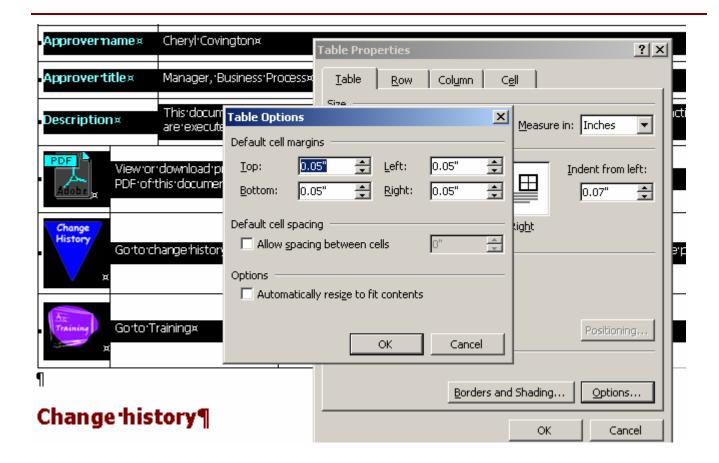

This brings us back to the Table Properties screen. Click on the "Preferred width" checkbox (a checkmark will appear) and input 7 and "inches" for the "Preferred width" and "Measured in" boxes.

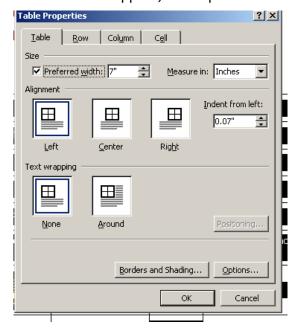

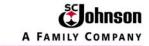

To fix the cell widths, highlight the cells to be fixed

Right click on any one of the highlighted cells.

In the menu, select Table properties and select the "Cell" tab.

Click on the "Preferred width" box to make sure it has a checkmark.

Enter 1 and inches in the "Preferred width" and "Measured in" fields respectively.

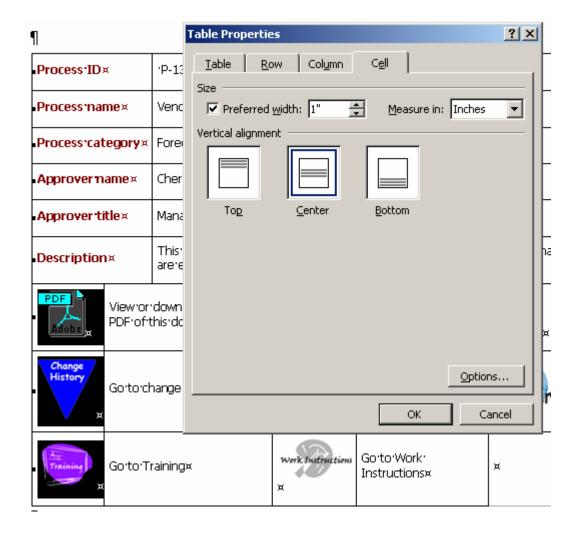

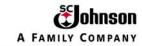

Follow the same procedures for the other boxes that are included in the BPN. These will include the following:

Table Width = 2.3"

Default Cell Margins = 0.05 (all four)

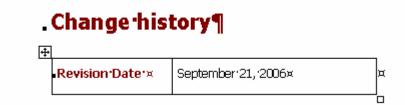

Table Width = 7.0"

Default Cell Margins = 0.05" (All four)

## . Key inputs / outputs¶

| Inputs¤            | × |
|--------------------|---|
| → Not Applicable × | × |
| и                  | ¤ |
| Outputs×           | × |
| → Not Applicable × | × |

Table Width = 7.0"

Default Cell Margins = 0.05" (All four)

"Task" cell width = 0.5"

"Tcode" cell width = 1.0"

## -Work'steps¶

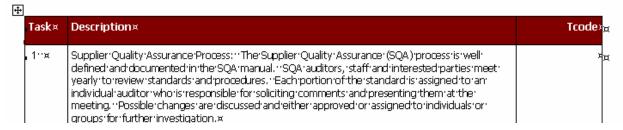

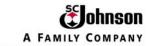

Table Width = 7.0"

"Standard (Y/N)" cell = 1.0"

| Title & Description | Standard<br>(Y/N) |
|---------------------|-------------------|
| Not Applicable      |                   |

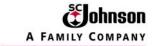

## **TROUBLESHOOT TOPIC 6: Install RoboHelp Without Activation**

- 1. Refer to the following link to the RoboHelp Support Center <a href="https://www.adobe.com/go/kb403696">www.adobe.com/go/kb403696</a>
- 2. Adobe suggested another site for downloads:

http://tinyurl.com/4unpym

And they gave me a different product code to use:

RHO13-MXRD7-QVPVB-B4ETJ-TEHTA

(The ORIGINAL product code on the RoboHelp CD was RHO13-D7FYF-97KWW-9A6NN-J4TAN)

- 1. Uninstall RoboHelp and its companion programs.
- 2. Download the file from this new link.
- 3. Follow the instructions.

This download is a full version of RoboHelp.